## **Get Vimeo API key pair**

**Step 1:** Open this page **https://vimeo.com/** and log in with your Vimeo account.

Then navigate to Vimeo Developer page<https://developer.vimeo.com/> and click on "**New app**" button.

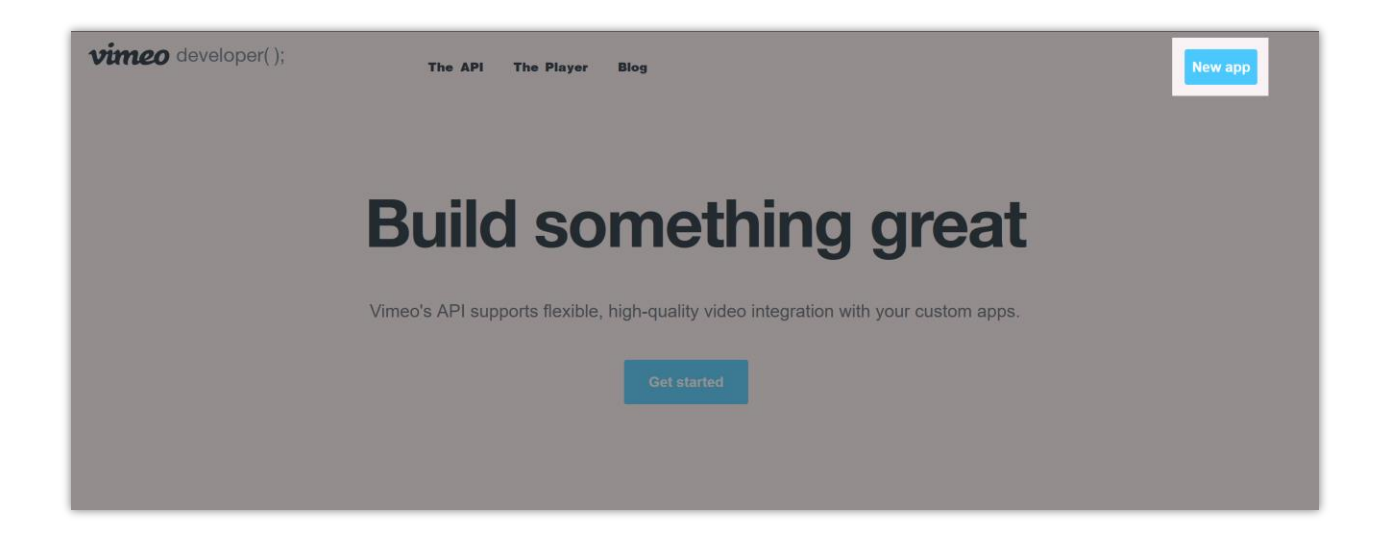

## **Step 2:**

- Enter app name and app description.
- Select "**Yes. Other Vimeo accounts besides my own will be able to access the app**" option.
- Agree with API License Agreement and Terms of Service.
- Click on "**Create app**" button.

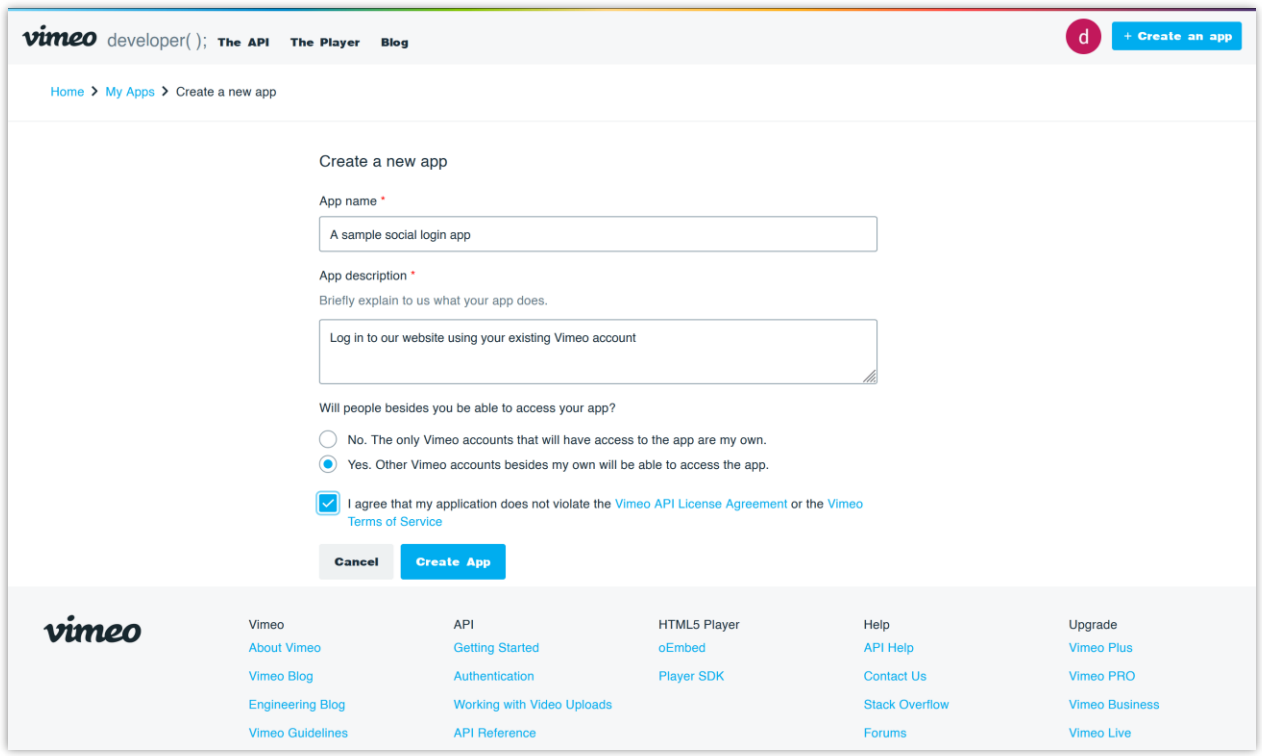

**Step 3:** Copy "**Client identifier**" and "**Client secret**" then paste them into **Social Login** module.

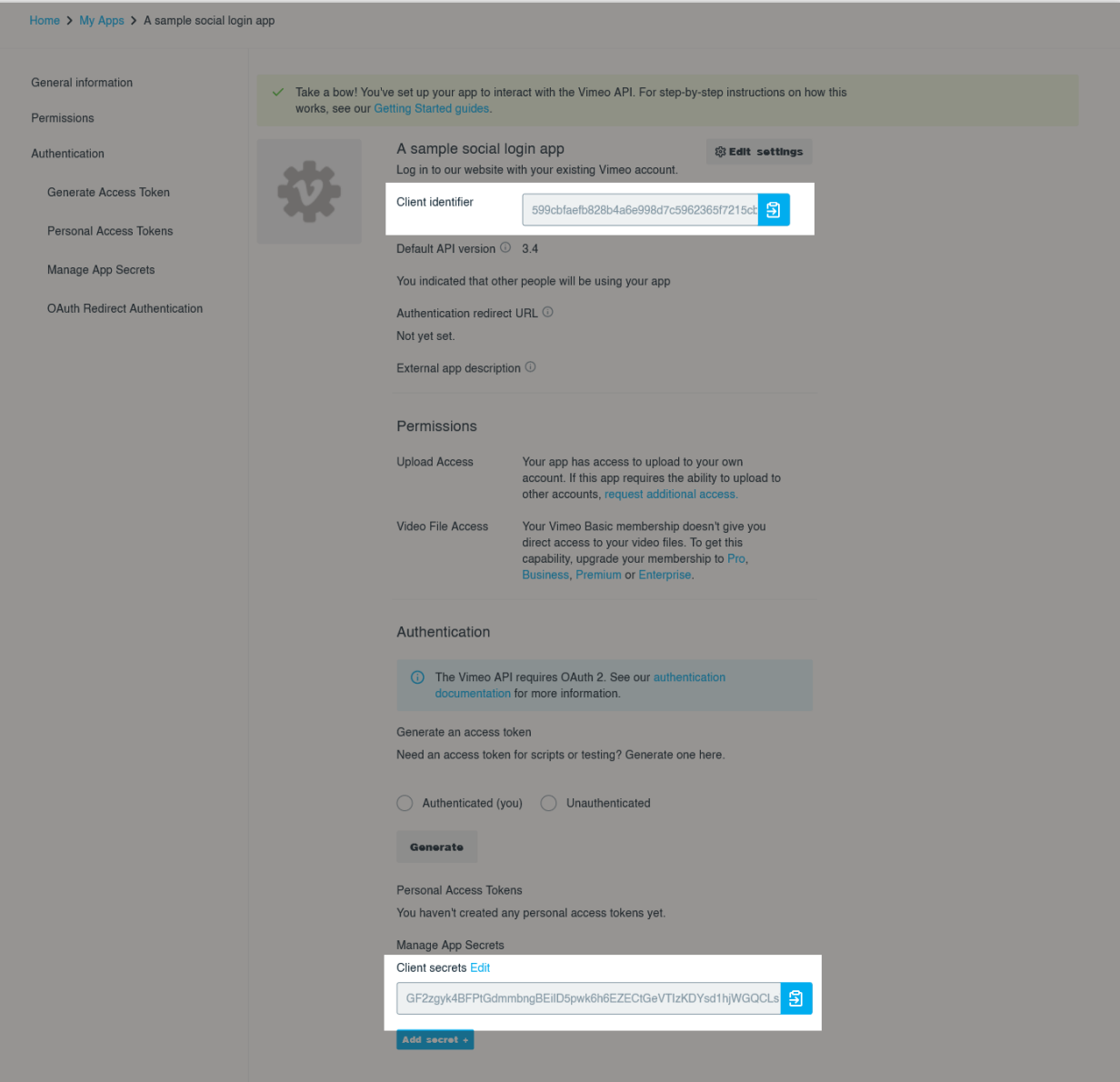

**Step 4:** Click on "**Edit settings**" button.

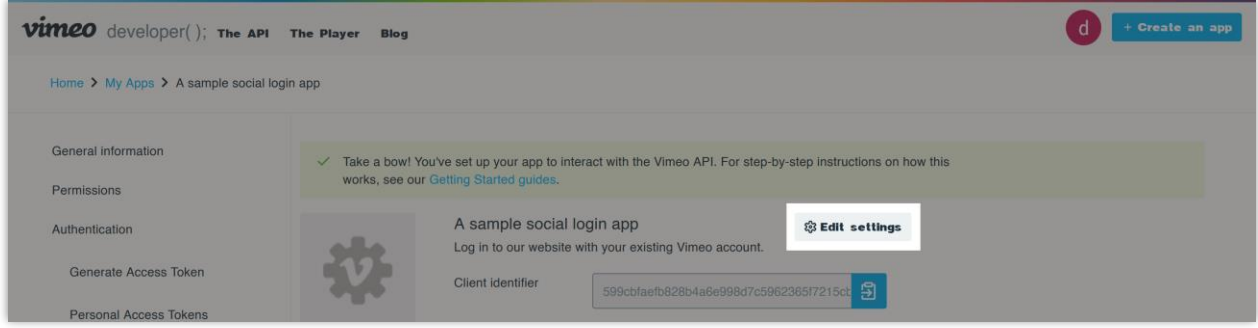

Fill in the required information then click on "**Update**" button.

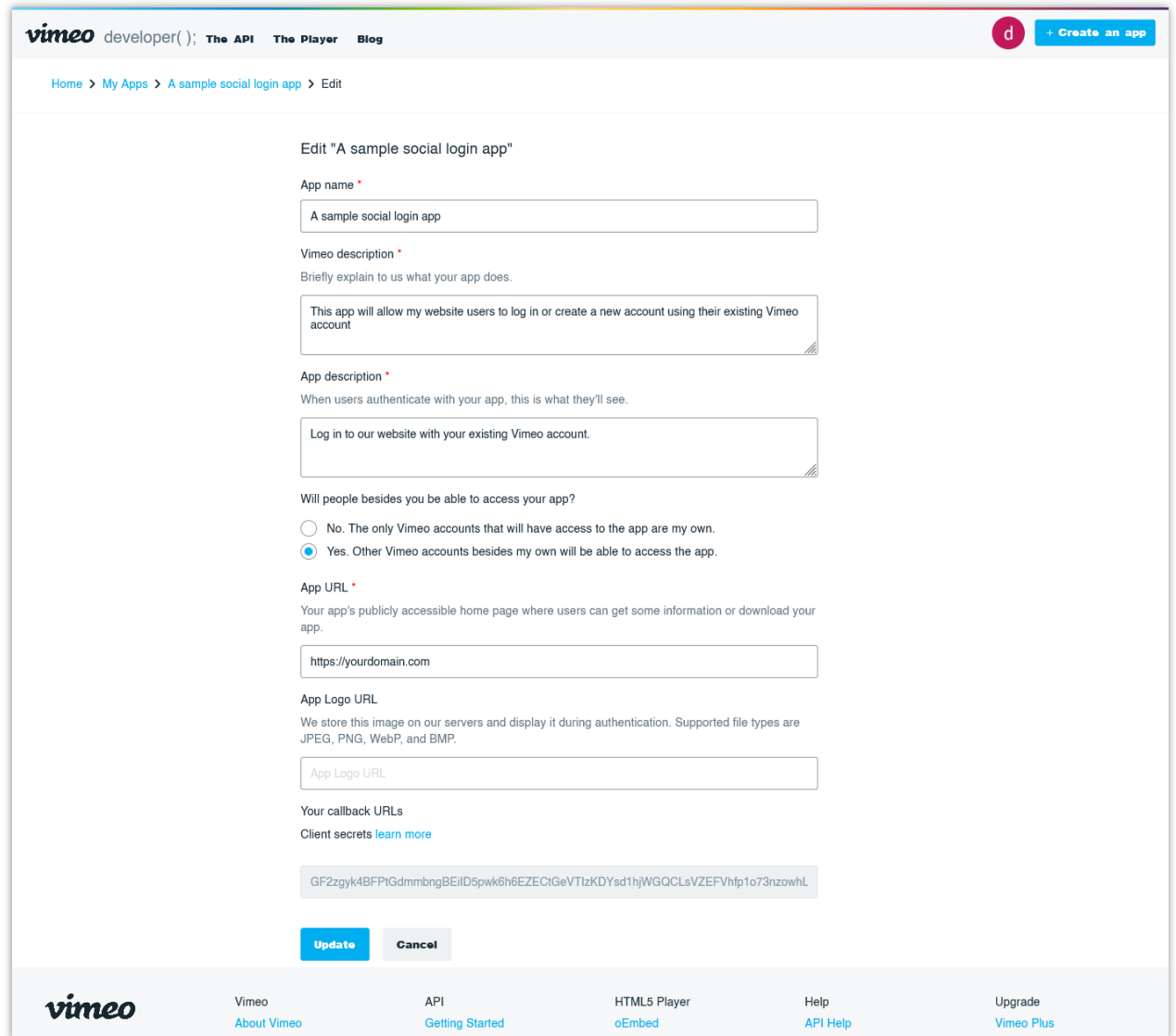

**Step 5:** Scroll down and find "**Your callback URLs**" section. Click on "**Add URL +**" button

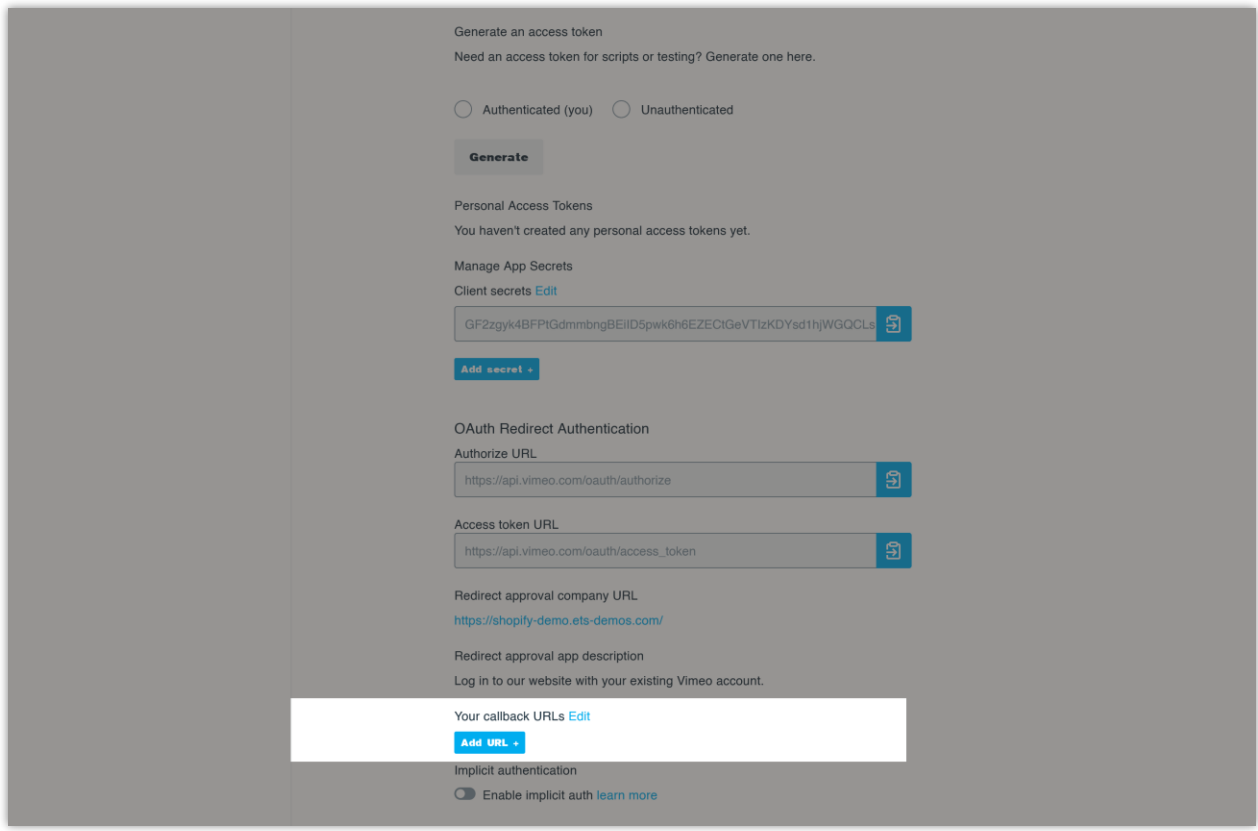

Enter the Callback URL provided by **Social Login** module > Click on "**Add**" button.

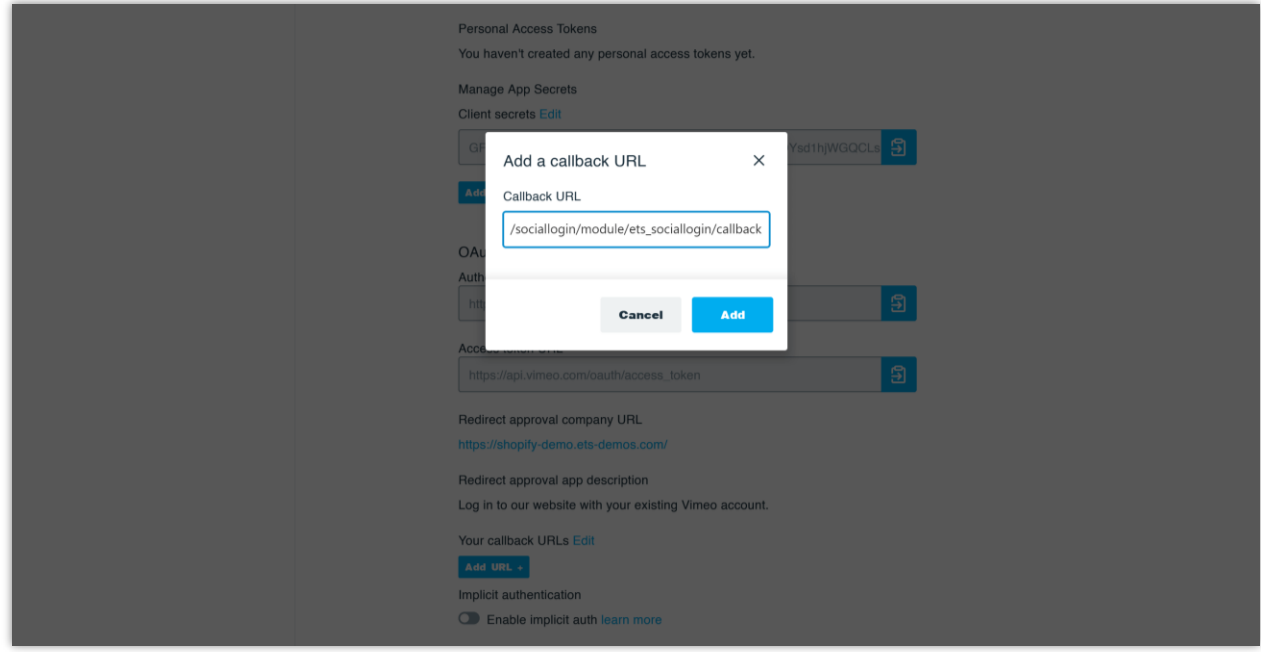

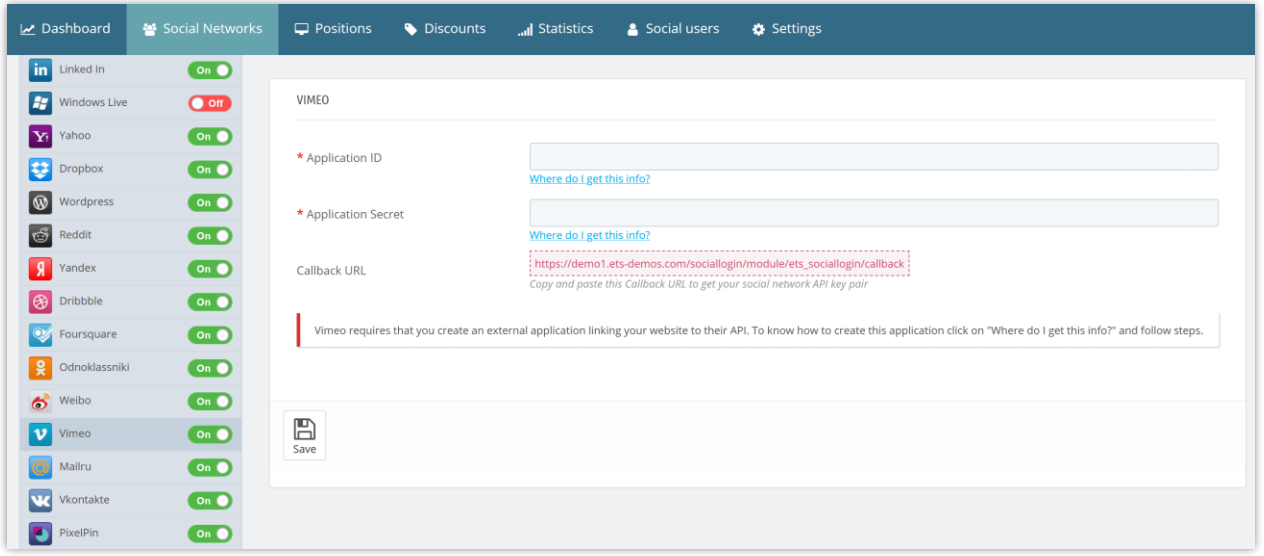